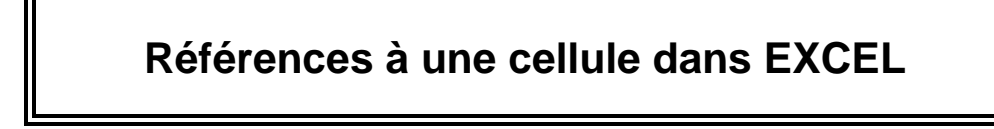

Il existe, dans une formule, trois façons de faire référence à des cellules.

### **Références relatives**

Lancez le logiciel Excel et choisissez la notation des coordonnées sous la forme A1.

(Utilisez éventuellement le menu "Outils-Options-Général").

Créez le tableau de données ci-contre :

On veut obtenir dans la cellule C2, la somme des cellules A2 et B2, et dans la cellule C3, la somme des cellules A3 et B3.

Pour cela, écrivez dans C2 la formule : =A2+B2 Appuyez sur **Entrée**.

Vous obtenez le résultat correct : 27

La modification des valeurs contenues dans les cellules A2 et B2 entraînera la mise à jour du résultat en C2. (Essayez et si ce n'est pas le cas, vérifiez en utilisant le menu "Outils-Options-Calcul" que la case "Mode de Calcul Automatique" est cochée)

Faites un "copier-coller" de la cellule C2 dans la cellule C3.

(Se placer sur C2, activer la commande "Edition-Copier", puis se placer sur C3 et activer la commande "Edition-Coller"). Vous obtenez dans la cellule C3 le résultat : 15.

Placez-vous sur la cellule C3 et notez ci-contre la formule qui apparaît dans la barre de formule : ...................

La copie qui a été faite est une **"copie intelligente"** : elle a modifié les références et a placé dans la cellule C3 la formule correspondant à la somme des deux nombres se trouvant à gauche de la cellule C3.

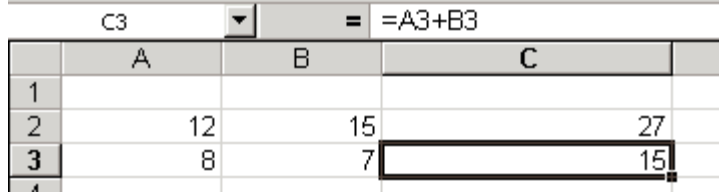

Modifiez maintenant la notation des coordonnées et passez à la notation du type L1C1 ("Outils-Options-Général"). Observez la formule qui se trouve en C2. Notez-la ci contre : …………………………… Observez la formule qui se trouve en C3.

Notez-la ci contre : ……………………………

LC(-2) signifie : même ligne, colonne -2.

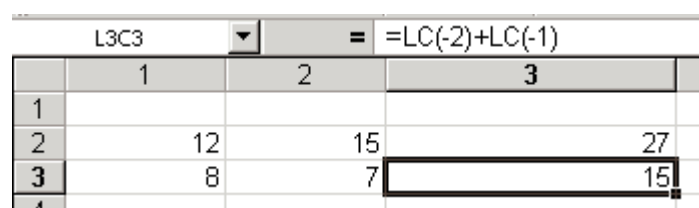

LC(-2) désigne donc la cellule se trouvant dans la même ligne et décalée de deux colonnes vers la gauche.

LC(-1) signifie : même ligne, colonne -1.

LC(-1) désigne donc la cellule se trouvant dans la même ligne et décalée d'une colonne vers la gauche. "=LC(-2)+LC(-1)" calcule donc la somme de la cellule située sur la même ligne, deux colonnes à gauche et de la cellule située sur la même ligne et une colonne à gauche de celle dans laquelle se trouve la formule. Il est donc normal que les formules se trouvant en C2 et en C3 soient identiques.

Que les formules soient exprimées par "=A2+B2" ; "=A3+B3" ou "=LC(-2)+LC(-1)", les références des cellules dont on calcule la somme sont appelées des références relatives.

Ces références dépendent de la cellule dans laquelle se trouve la formule (elles sont relatives à cette cellule). **Une référence relative est modifiée si on recopie** ou si on déplace la formule vers une autre cellule.

Remarque : Par défaut, Excel utilise toujours des références relatives.

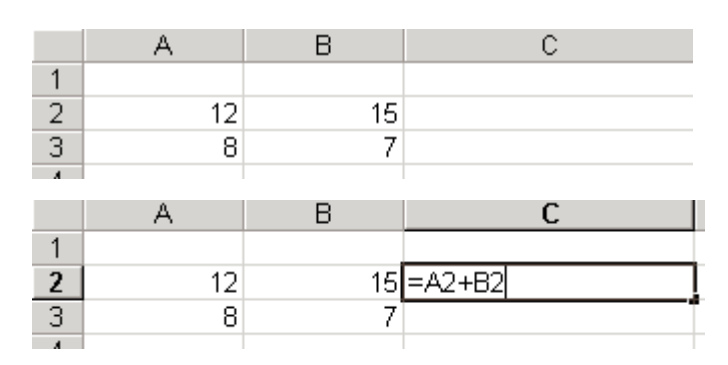

# **Remarques**

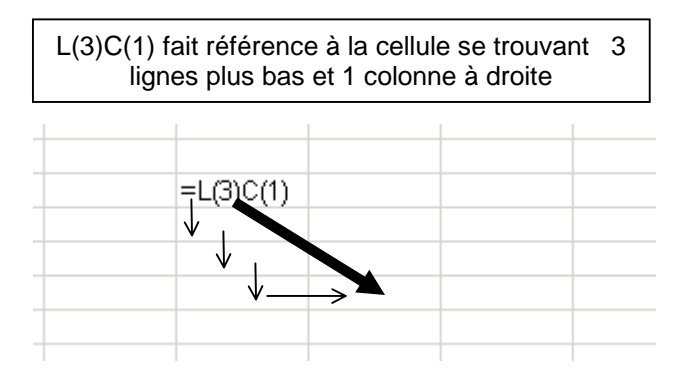

L(-1)C(-2) fait référence à la cellule se trouvant 1 ligne plus haut et 2 colonnes à gauche

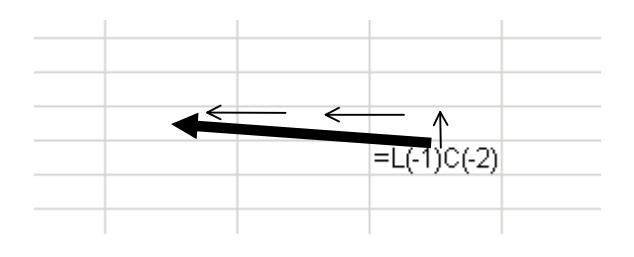

### **Exercice**

On considère trois affichages différents de la **même** feuille de calcul. Compléter le troisième affichage.

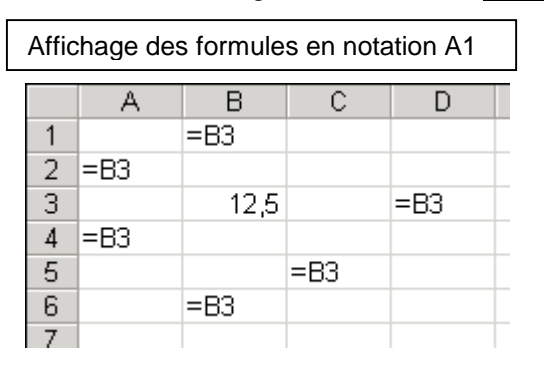

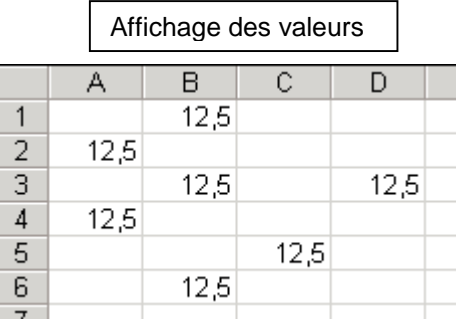

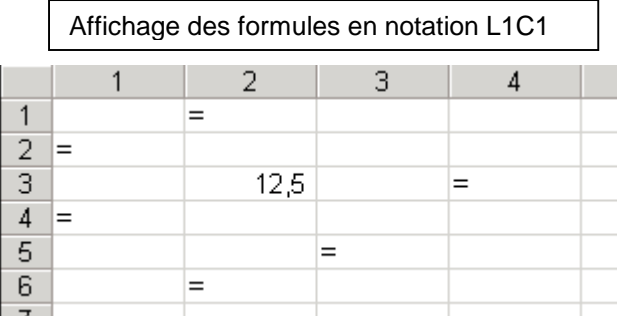

# **Exercice**

On veut écrire, dans la cellule sélectionnée (encadrée), l'expression faisant référence à une des cellules désignées par un symbole.

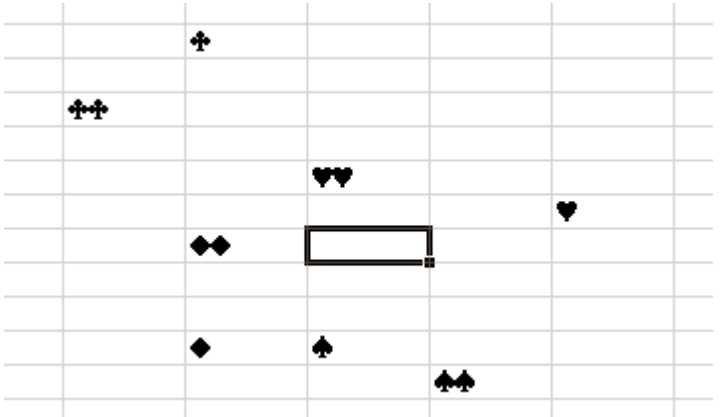

En utilisant des références relatives et la notation L1C1, que va-t-on écrire pour désigner

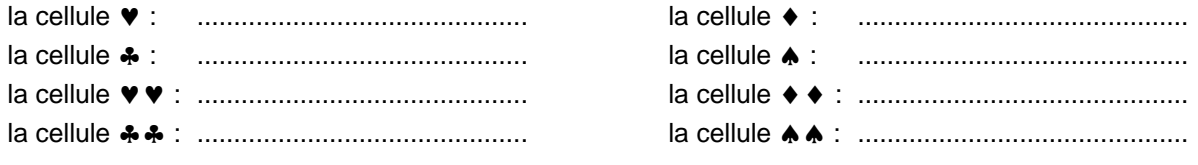

# **Références absolues**

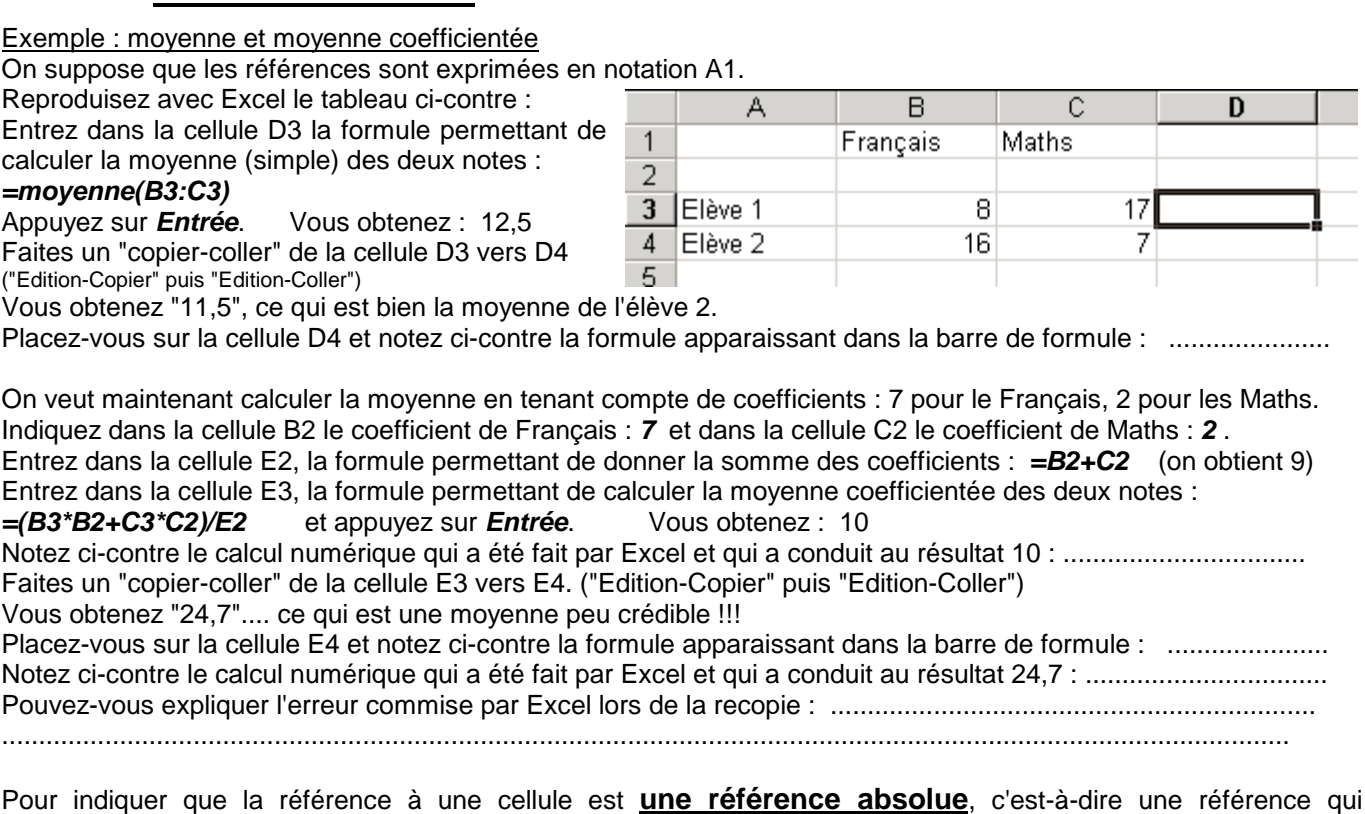

**n'est pas modifiée si on recopie** ou si on déplace la formule vers une autre cellule, il faut faire précéder du symbole \$ la lettre qui désigne la colonne et le nombre qui désigne la ligne. (Exemple : \$B\$2 au lieu de B2)

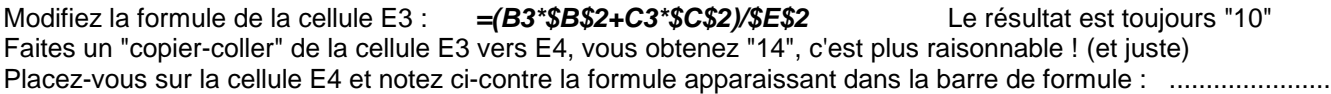

Modifiez maintenant la notation des coordonnées et passez à la notation du type L1C1 ("Outils-Options-Général"). Notez ci-dessous les formules apparaissant pour chacune des cellules E3 et E4 E3 : ........................................................ E4 : ........................................................

LC(-3) est une référence relative : elle désigne la cellule se situant sur la même ligne et trois colonnes avant celle dans laquelle on est placé.

L2C2 est une référence absolue : elle désigne la cellule se trouvant sur la ligne n° 2 et sur la colonne n° 2.

Il est possible d'utiliser dans une même formule des références relatives et des références absolues. Il est aussi possible d'utiliser des références mixtes : absolue pour la colonne et relative pour la ligne par exemple.

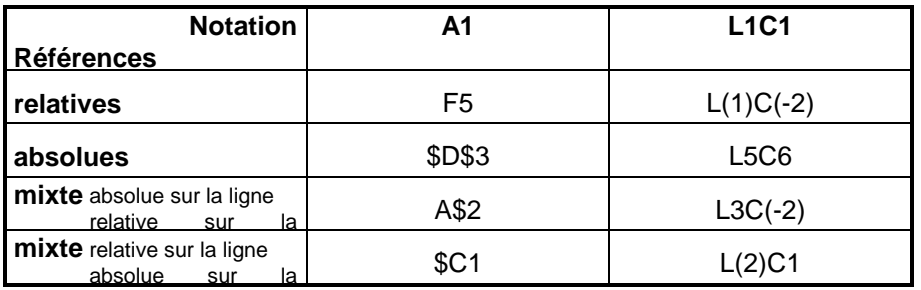

## **Exemples de références et de notations :**

### **Remarque**

Excel utilise par défaut des références relatives. Mais il existe un moyen simple de les modifier : **la touche F4** Placez-vous sur la cellule D10, tapez le symbole = indiquant que vous voulez entrer une formule. Avec le bouton gauche de la souris, cliquez sur la cellule A11. Dans la cellule D10, Excel a écrit " A11". Il s'agit d'une référence relative. Appuyez sur la touche F4, la référence relative "=A11" est transformée en une référence absolue " \$A\$11". Appuyez une nouvelle fois sur F4, vous obtenez " A\$11", c'est une référence mixte. Encore une fois sur F4, vous obtenez " \$A11", autre référence mixte. Enfin une dernière fois sur F4 et vous revenez à " A11".

### **Références nominales**

C'est un troisième type de référence qui est en fait une référence absolue. Mais au lieu de désigner la cellule par son nom générique (\$C\$7 ou L7C3), on lui donne un nom particulier (souvent en rapport avec son contenu).

Reprendre l'exemple précédent (moyennes) en notation A1.

Sélectionnez la cellule B2 et utilisez le menu "Insertion-Nom-Définir".

Le nom "Français" est proposé (parce que c'est le contenu de la cellule au-dessus), acceptez en cliquant sur "OK". Remarquez que dans la zone de nom, n'apparaît plus la référence de la cellule, mais son nom : "Français".

Sélectionnez la cellule C2 et utilisez le menu "Insertion-Nom-Définir". Acceptez le nom "Maths" qui est proposé.

Sélectionnez la cellule E2, utilisez le menu "Insertion-Nom-Définir". Donnez le nom "Totalcoeff". (sans les guillemets)

Dans la cellule E3, entrez la formule : **=(B3\*Français+C3\*Maths)/Totalcoeff** Vérifiez que le résultat obtenu est correct (la moyenne doit être égale à 10) Faites un "copier-coller" de E3 vers E4, et constatez que tout fonctionne correctement. (résultat : 14) Notez ci-contre la formule apparaissant dans E4 : ........................................................

Les références nominales sont utiles lorsque les feuilles de calcul deviennent importantes et font appel à de nombreuses références. Elles permettent de comprendre plus facilement les formules. Une référence nominale est une autre façon de désigner la variable correspondant à une cellule.

#### Remarque

On peut définir directement un nom en sélectionnant la cellule (ou la plage de cellules) et en écrivant directement le nom dans la zone de nom.

Exemple : Sélectionnez la cellule A8. La référence "A8" apparaît dans la zone de nom.

Cliquez sur la zone de nom, remplacez A8 par "macellule" (sans les guillemets et sans espace) et validez en pressant la touche "Entrée". La cellule a été nommée.

#### **Remarque**

En cliquant sur le bouton  $\blacktriangledown$  qui se trouve à droite de la zone de nom, vous obtiendrez la liste de tous les noms définis dans la feuille de calcul. En sélectionnant un de ces noms, vous accédez directement à la cellule (ou à la plage de cellules) qu'il désigne.

# **Conclusion**

Une référence **relative** dépend de la cellule dans laquelle elle est écrite. Elle sera automatiquement modifiée si on déplace ou si on recopie la formule dans une autre cellule. Exemples :  $LC(3)$ ;  $L(-1)C$ ;  $L(3)C(-2)$ ; B8; F5

Une référence **absolue** ne dépend pas de la cellule dans laquelle elle est écrite. Elle ne sera pas modifiée si on déplace ou si on recopie la formule dans une autre cellule. Exemples : L1C4 ; L5C1 ; \$A\$6 ; \$C\$1

Une référence **mixte** est obtenue en panachant référence relative et référence absolue. Exemples : L(1)C4 ; L3C ; \$B5 ; A\$7

Une référence **nominale** est une référence absolue. Mais au lieu d'utiliser les coordonnées d'une cellule (ou d'une plage de cellules), on utilise un nom (de préférence en rapport avec le contenu) Exemples : coefficient ; taux ; total …

# **Exercice**

On considère la feuille de calcul suivante (Notation L1C1).

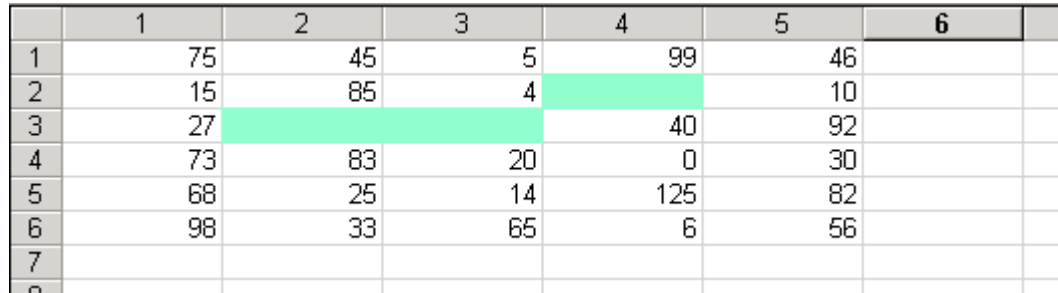

On suppose qu'on effectue les manipulations suivantes :

• on écrit dans la cellule L3C3 une certaine formule **F**.

• en faisant un "Copier-Coller", on recopie ensuite le contenu de la cellule L3C3 vers la cellule L2C4

• en faisant un "Copier-Coller", on recopie le contenu de la cellule L3C3 vers la cellule L3C2.

Donner, suivant la formule **F** écrite, les résultats (nombres) apparaissant dans les cellules L3C3 ; L2C4 ; L3C2 après avoir effectué les manipulations ci-dessus.

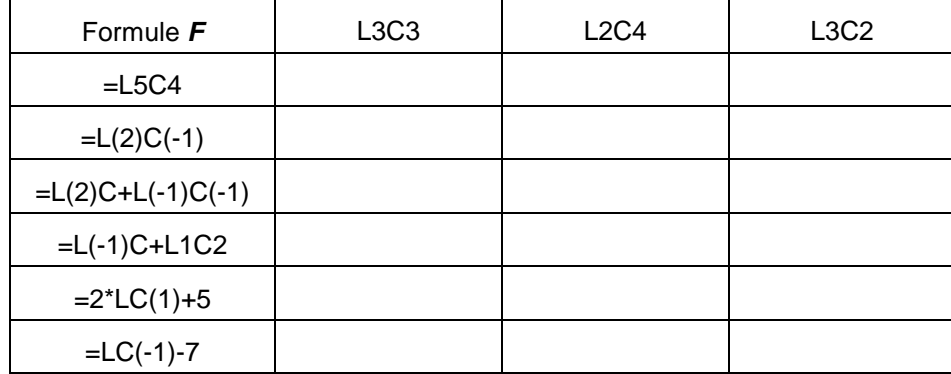

### **Exercice**

On considère la feuille de calcul suivante (Notation A1).

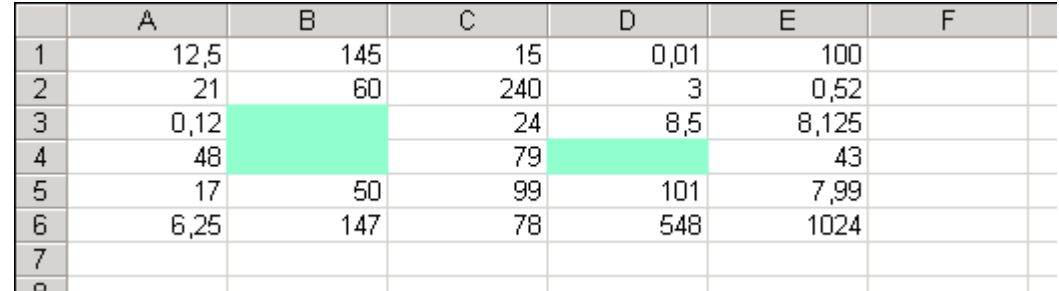

On suppose qu'on effectue les manipulations suivantes :

• on écrit dans la cellule B3 une certaine formule **F**,

• en faisant un "Copier-Coller", on recopie ensuite le contenu de la cellule B3 vers la cellule B4,

• en faisant un "Copier-Coller", on recopie le contenu de la cellule B3 vers la cellule D4.

Donner, suivant la formule **F** écrite, les résultats (nombres) apparaissant dans les cellules B3 ; B4 ; D4 après avoir effectué les manipulations ci-dessus.

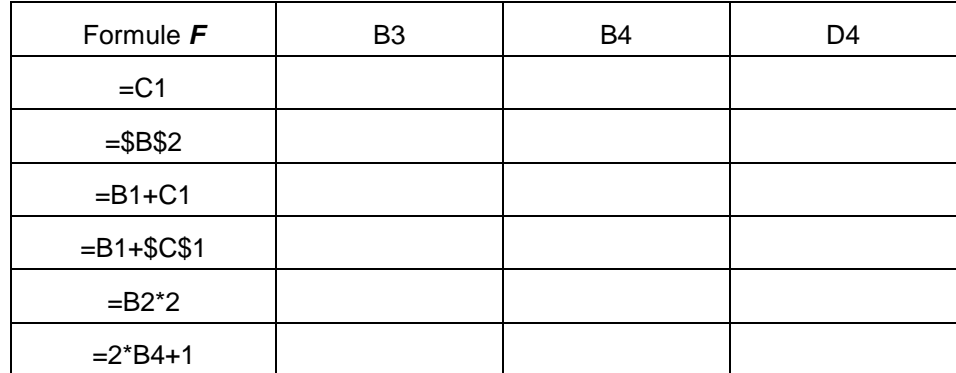